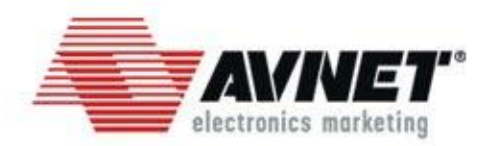

# はじめての *MicroBoard*キット入門

## **Spartan-6 LX9 MicroBpard** キット概要 **V1.2**

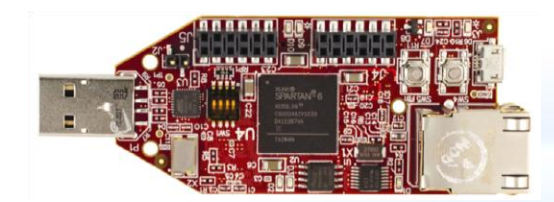

アヴネットジャパン 株式会社

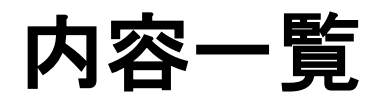

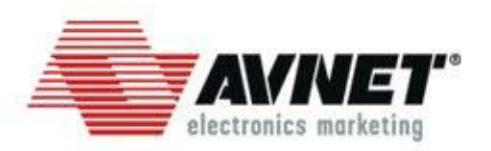

- ◆ MicroBoardキット概要
- キットに含まれるもの
- ◆ MicroBoardボード概要
- ボードブロック図
- ◆ MicroBoard外観・サイズイメ―ジ
- ◆ MicroBoardインタフェース
- FPGAの起動方法(コンフィギュレーション方法)
- FPGA回路データの書き込み
- ◆トレーニングプログラム(概要、コース一覧、受講者特典)
- 技術資料・リファレンスデザイン
- Web上の資料へのアクセス

## **MicroBoard**キット概要

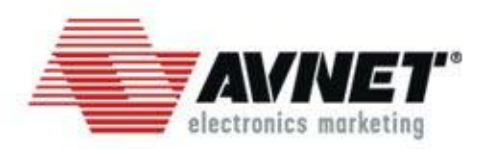

## ◆ キット構成

• Spartan-6 FPGA 搭載ボード、、USBケーブル2本、FPGAデザイン開発ツール、 ドキュメントから構成されます。

## ◆ キットの用途

- FPGA内プロセッサシステム開発用実験環境として
	- 弊社評価ボードページよりチュートリアル、サンプルデザイン等入手可能
- Spartan-6 FPGAの機能・動作確認環境として
	- ボードには、Spartan-6 LX9を搭載
- Xilinx社FPGAおよび開発ツールの学習用として

# キットに含まれるもの

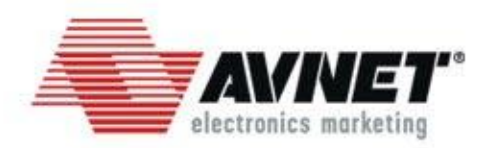

- ◆ Spartan-6 FPGA 搭載マイクロボード (XC6SLX9-2CSG324C実装)
- ISE WebPack ソフトウエア(IDS12.4) DVDメディア
	- デバイス限定版 SDK および ChipScope Pro ライセンス付き
	- EDKのライセンスは含まれません!

USBケーブル

- Type-A オスーメス 延長用ケーブル
- Type-A Micro-B ケーブル
- ▲ 各種ドキュメント
	- 印刷物
		- Getting Startted(初期インストールデザインの実行手順)
		- 開発ツール用ライセンス入手ガイド
		- その他 ドキュメント
	- Avnet Boardサポートページより入手
		- 各種技術資料およびリファレンスデザイン

# **MicroBoard**ボード概要

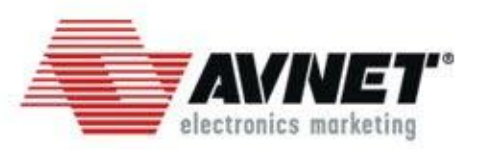

- ◆ Spartan-6 FPGA搭載
- USBからの給電で動作
- ◆ 実装メモリ
	- LPDDRメモリ(64MByte)
	- SPI-Flashメモリ(128Mbit)

## インタフェース

- USB-UART (USB micro-A)
- 10/100 Ethernet(RJ-45)
- $\cdot$  LED  $\times$  4
- 4bit Dip-SW
- Push-SW ×2(FPGA Config用、汎用入力)
- PMOD(IOピンヘッダ 6ピン×2列 を2組)
- USBケーブルのみ(Xilinx社書き込み用ケーブル不要)でFPGAへの回路 データのダウンロードが可能

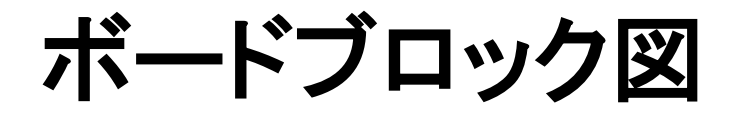

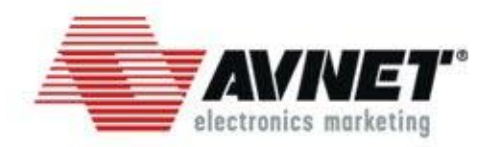

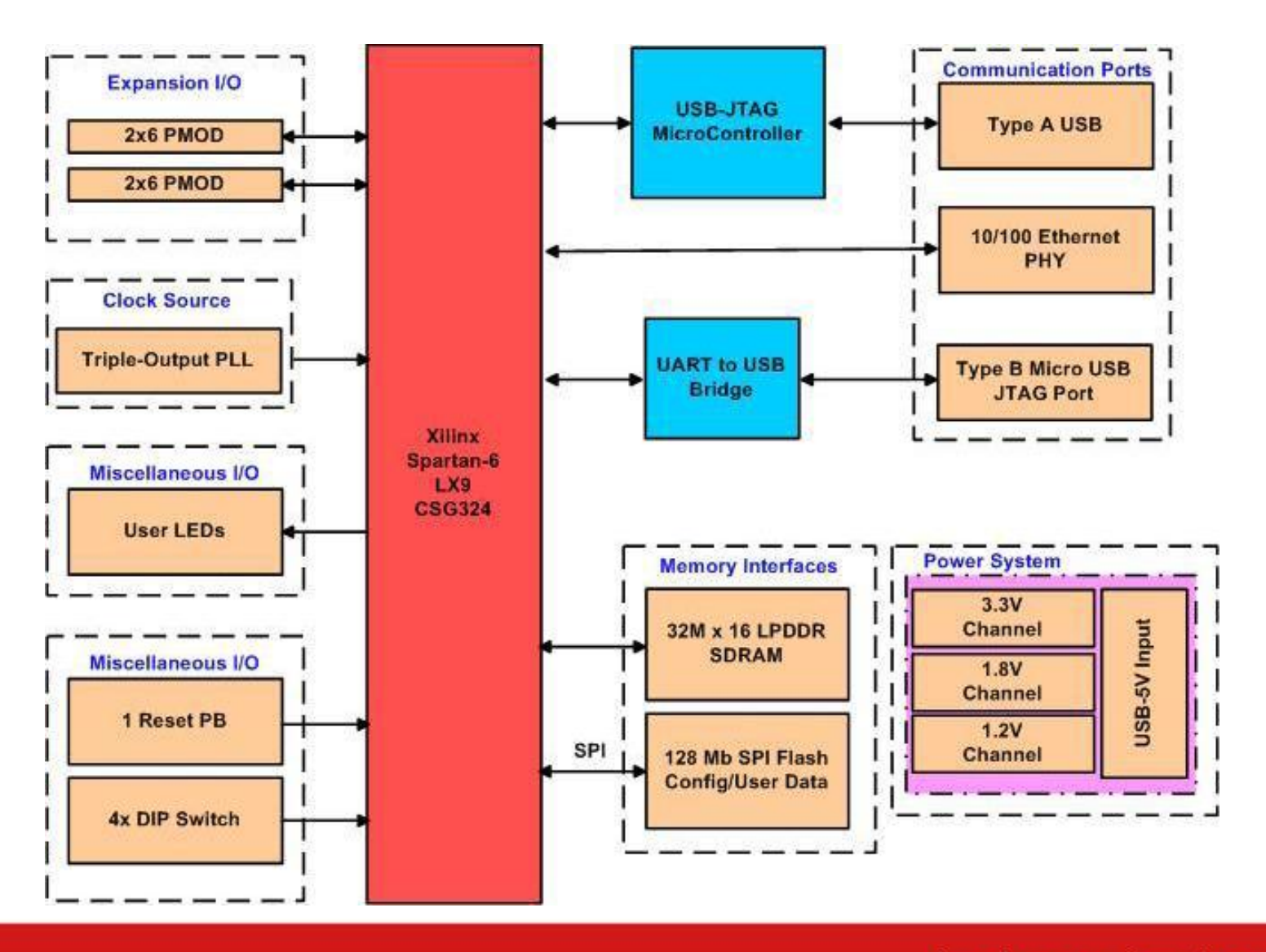

## **MicroBoard**外観

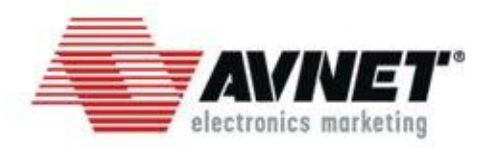

表面 E XLINX®<br>SPARTAN® 6 fin<sup>1</sup> **DONS** CSG324AIV1033<br>D4123574A ÷ TAIWAN <u> (ဦဂ.</u> 90 **CH. MER** <u>පර ප</u>

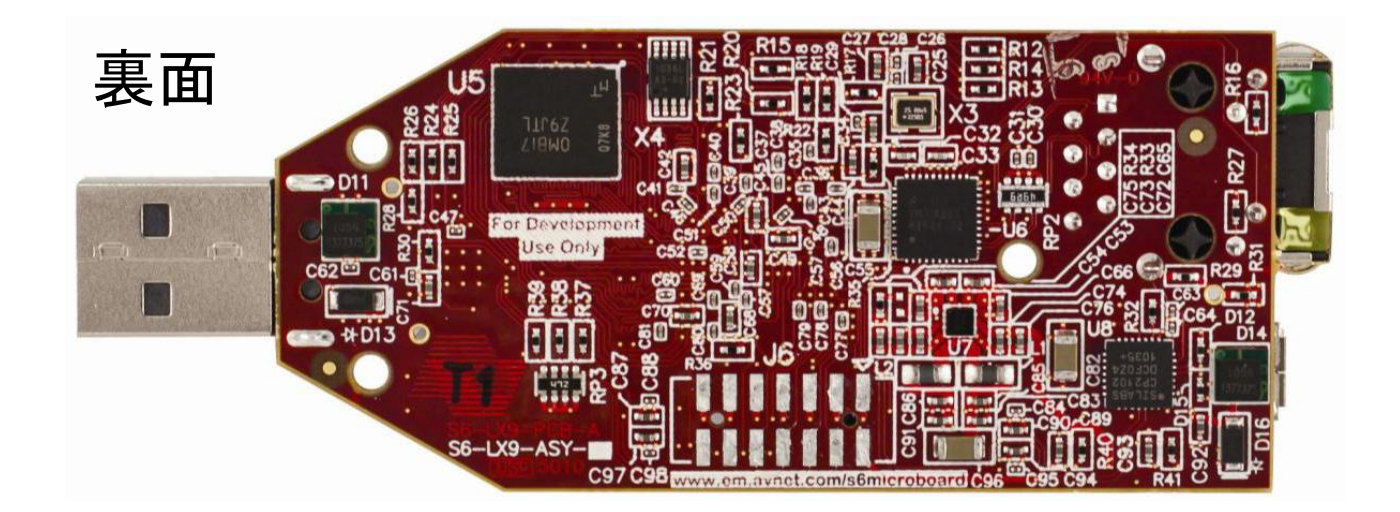

**MicroBoard**サイズイメージ

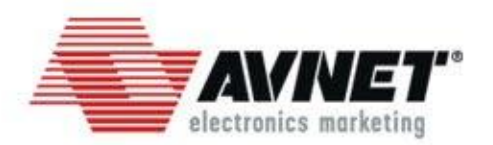

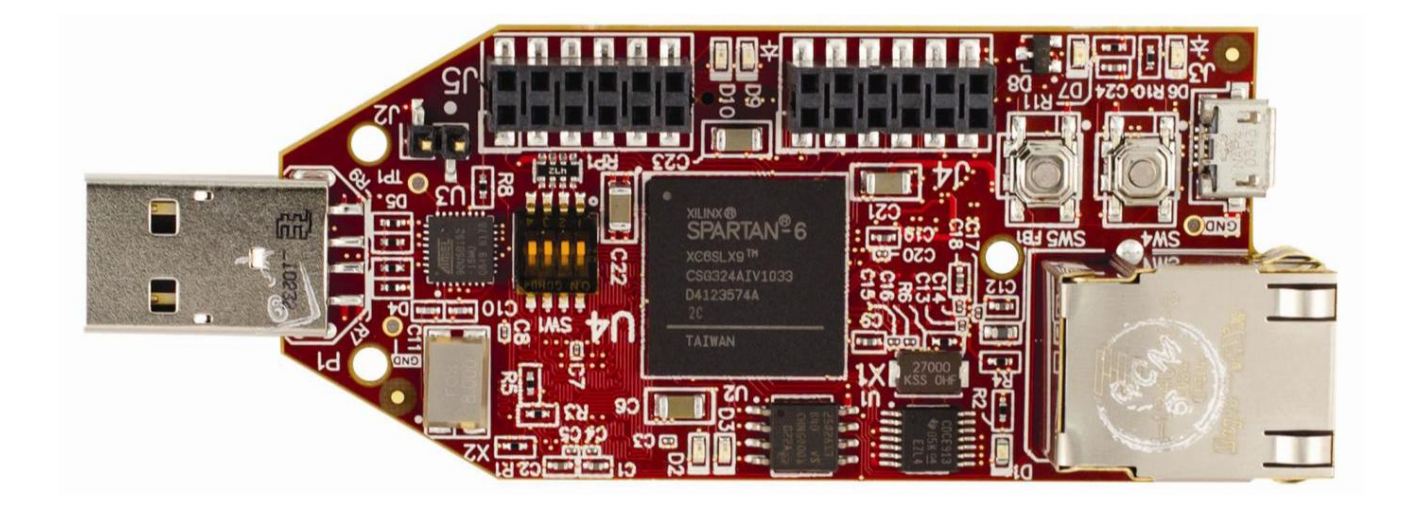

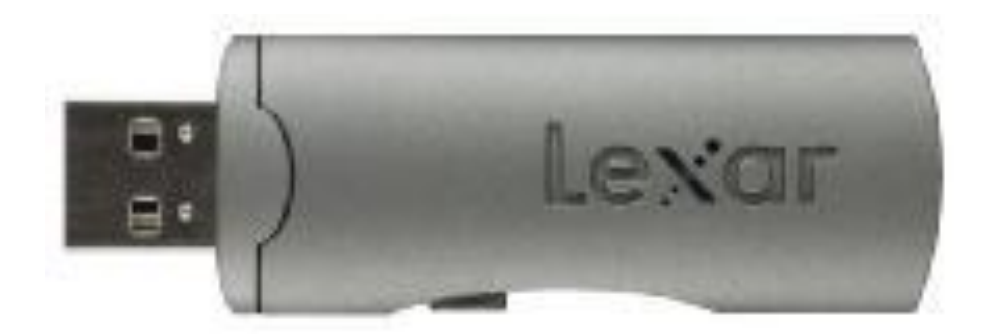

サイズ比較対象:USBメモリ

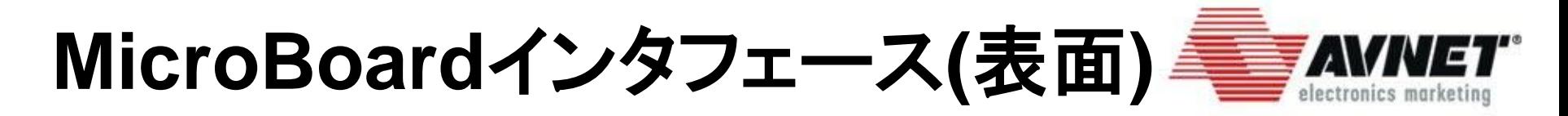

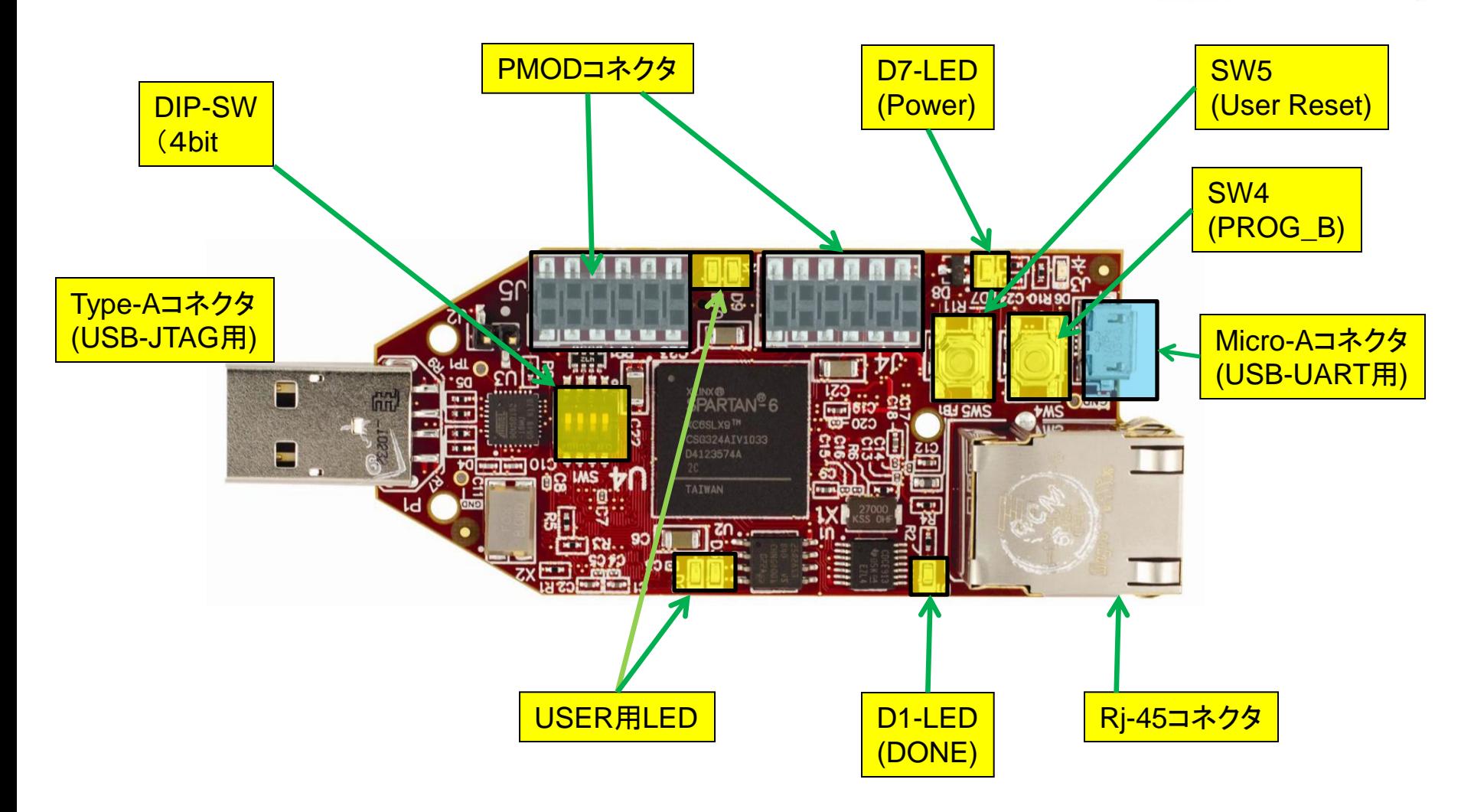

(Backside)

## (Backside)<br>Accelerating Your Success<sup>"</sup>

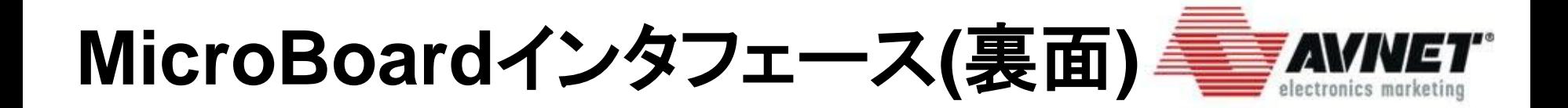

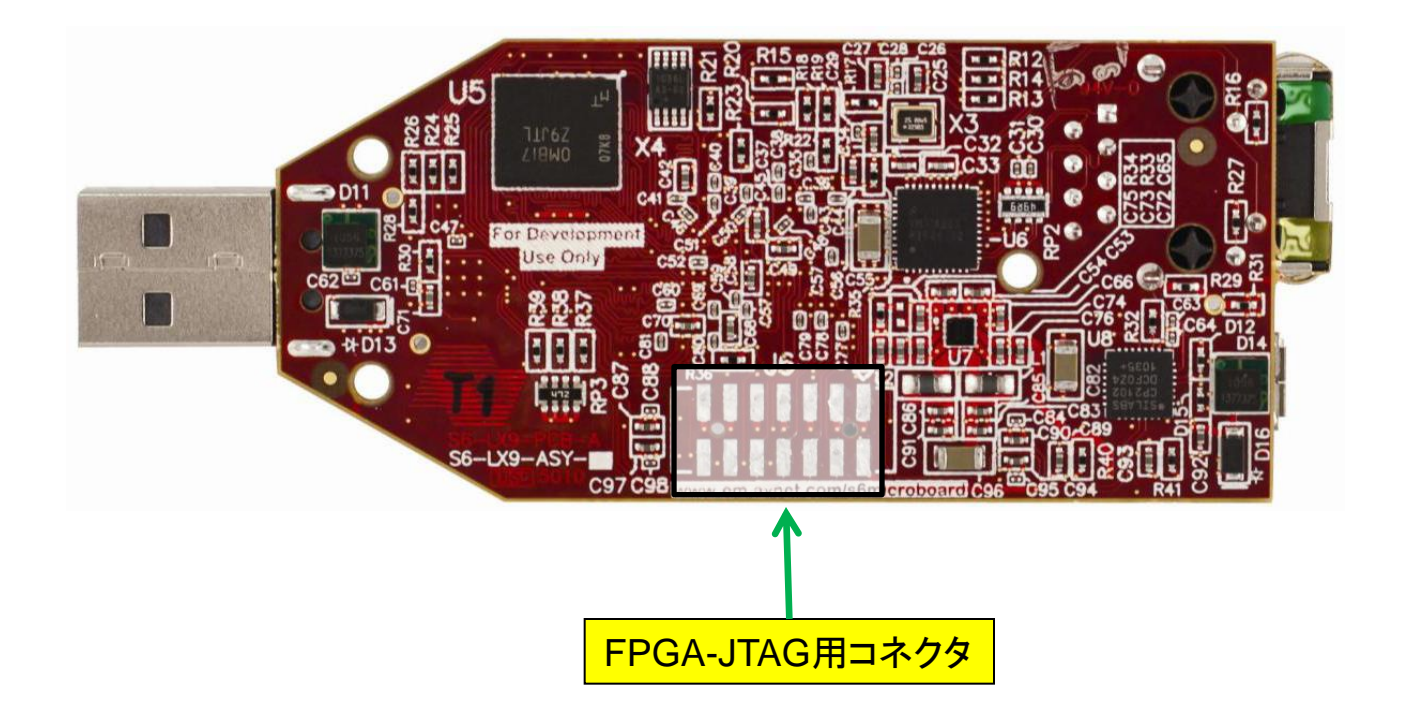

## **FPGA**の起動方法 (コンフィギュレーション方法)

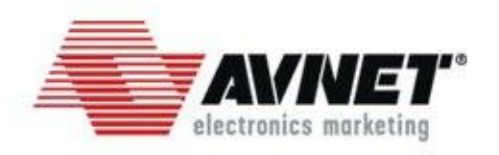

- FPGAの起動(コンフィギュレーション)方法は、以下2種類が 使用可能です。
	- ボード上のSPI-Flashからの起動(コンフィギュレーション)
	- PCからJTAG経由でFPGAを直接起動(コンフィギュレーション)

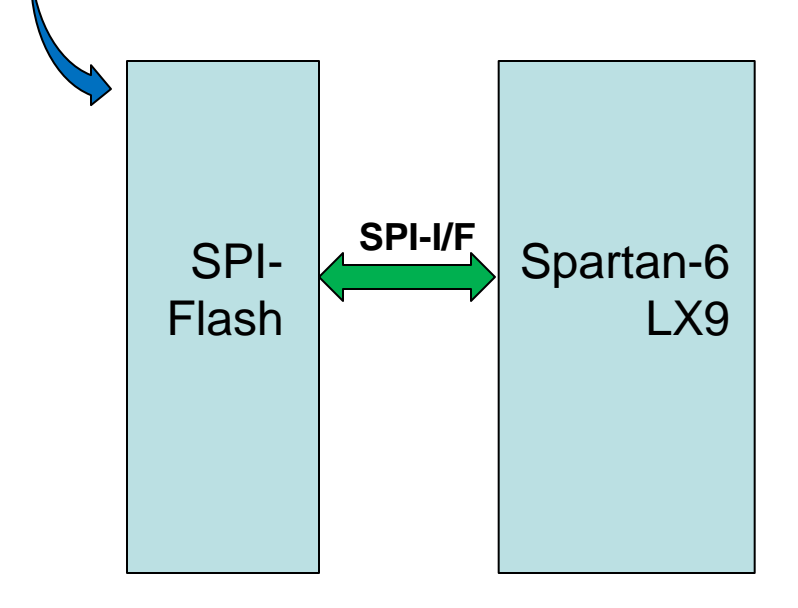

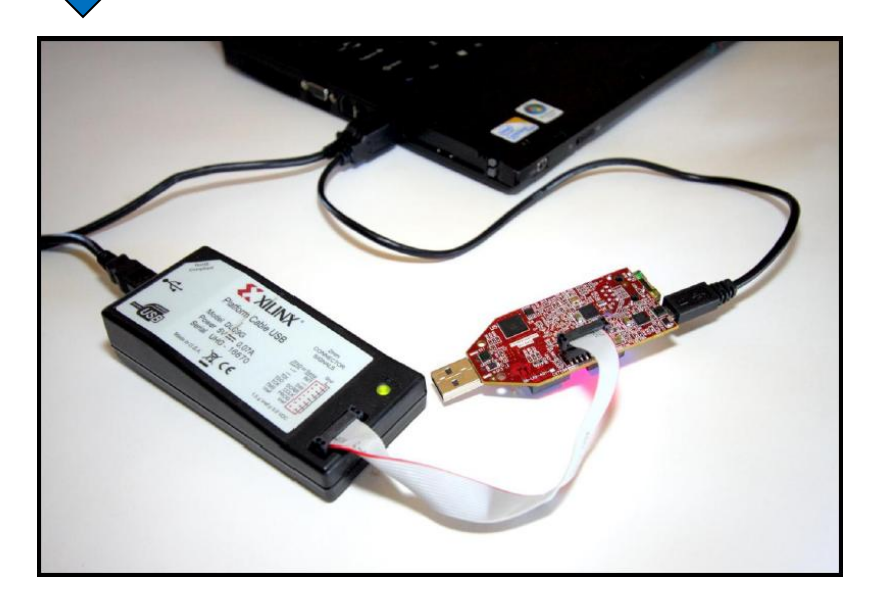

## **FPGA**回路データの書き込み

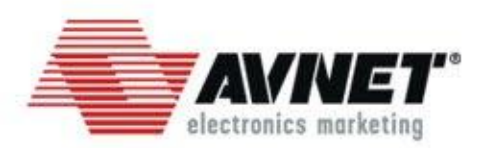

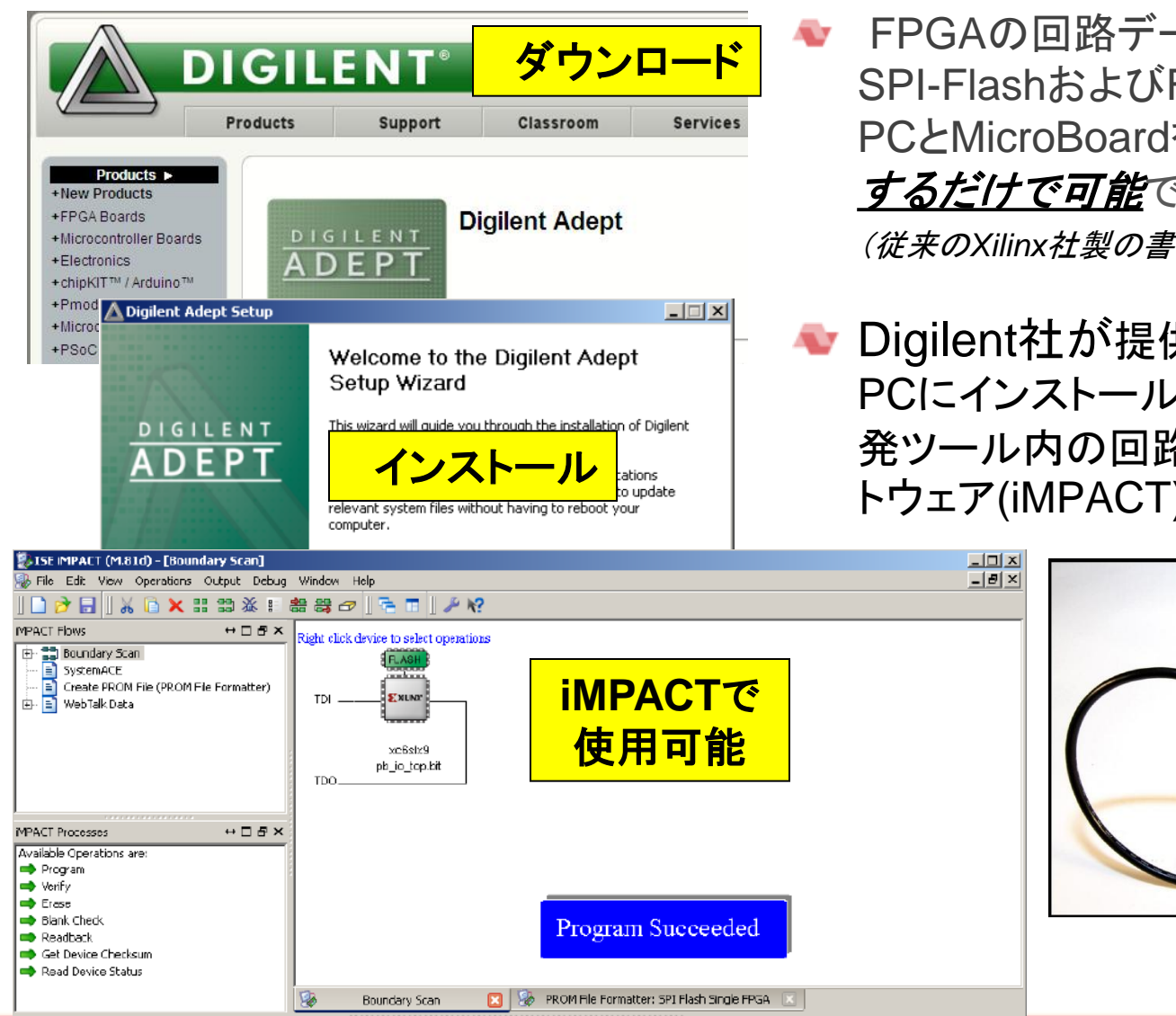

FPGAの回路データ(Bitファイル)の SPI-FlashおよびFPGAへの書き込みは、 PCとMicroBoardを*USB*ケーブルで接続 <u>するだけで可能</u>です。

(従来の*Xilinx*社製の書き込みケーブルも可能です。)

Digilent社が提供するドライバソフトを PCにインストールすることで、Xilinx社開 発ツール内の回路データ書き込み用ソフ トウェア(iMPACT)が使用できます。

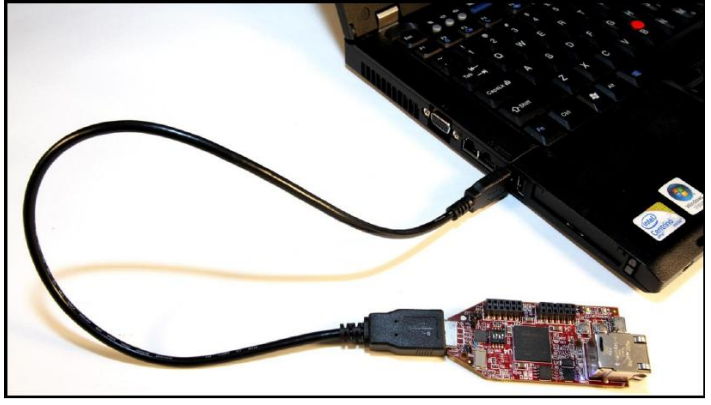

トレーニングプログラム

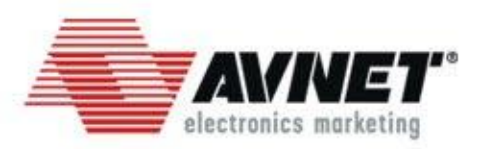

MicroBoard向けトレーニングを8月より順次開 講します。

FPGAへのプロセッサ組み込みに関するものや メモリコントローラに関するもの、FPGAのデバ ッグに関するものなど、各種用意しております。

トレーニングコースの概要は、次ページを参照く ださい。

弊社Web(http://avnet.co.jp/)からも情報を入 手できます。

トレーニング受講は **無料です!** 

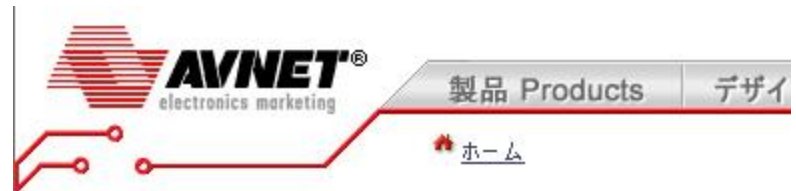

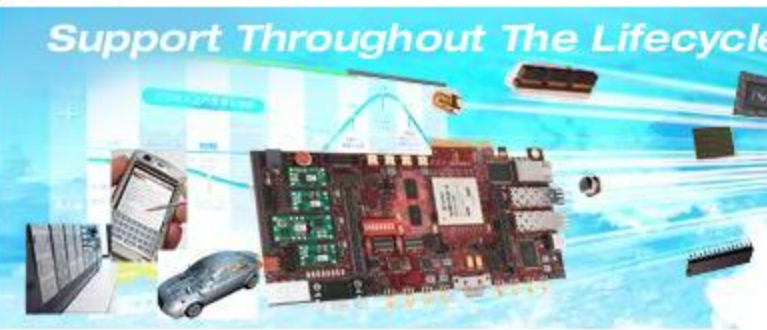

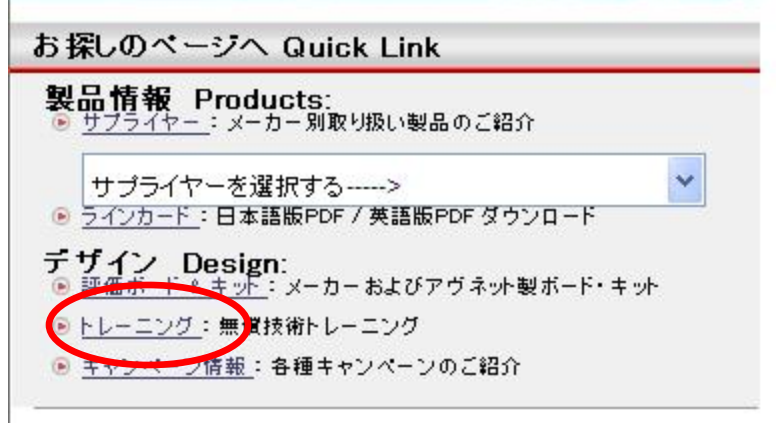

トレーニング コース一覧

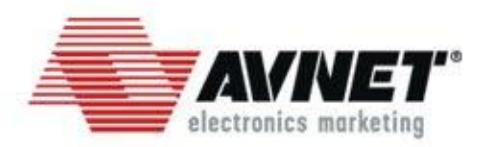

### コース概要

#### ■組み込みプロセッサ関連

#### コース名:マイクロボード プロセッサ ハードウェア開発コース

•ハードウェア技術者向けのFPGA組込みプロセッサシステム(HW)の作成方法を習得するコースです。 コース名:マイクロボード プロセッサ ソフトウェア開発コース

•ソフトウェア技術者向けのFPGAプロセッサシステムに実装するソフトウェアの開発方法を習得するコースで す。

#### ■メモリインタフェース設計コース

#### コース名:マイクロボード メモリコントローラブロック*(MCB)*設計コース)

•ハードウェア技術者向けのSpartan-6内蔵メモリコントローラの作成、使い方を習得するコースです。

#### ■**FPGA**デバッグ関連

### コース名:マイクロボード *ChipScope PRO*による*FPGA*のデバッグ手法コース

•FPGAデバッグ時、内部回路の動作をPC画面上で確認しながらデバッグができる、ザイリンクス社開発ツー ルChipScope PROの使用方法を習得するコースです。、

#### ■**FPGA**初心者向け

#### コース名:*FPGA*設計導入

•FPGAを使用したデザインを検討されている方、デザインを作成される予定の方に向けた、Xilinx社FPGAの 入門コースです。FPGAのアーキテクチャや開発ツールの基本的な操作方法などを習得することができます。 トレーニングでは、デザインを作成してFPGA評価ボードを動作させる演習が用意されています。

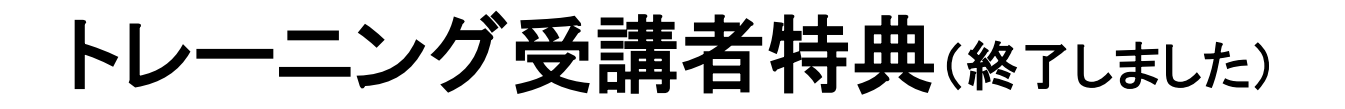

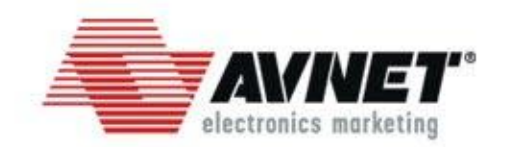

## MicroBoard向け

トレーニング受講者特典

## トレーニング受講者は 特別価格 でMicroBoardを購入可能

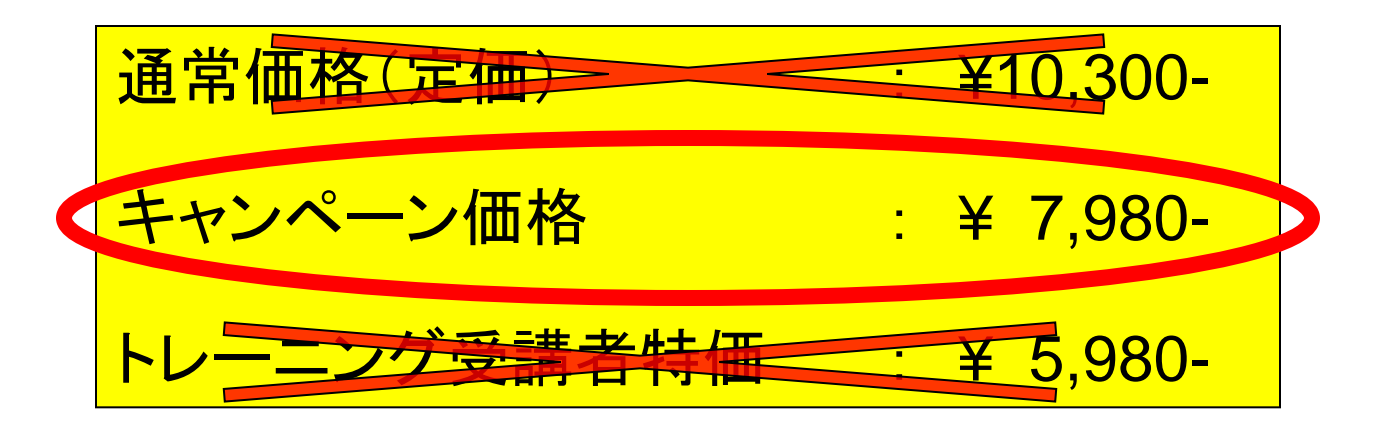

技術資料・リファレンスデザイン

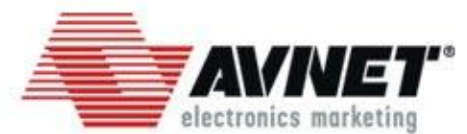

## ● US Avnetの評価ボード専用ページより入手可能

◆ 入手可能なファイル MicroBoardユーザーズガイド コンフィギュレーションガイド USB-UARTドライバインストールガイド 部品表 ●回路図 ◆UCFファイル(ピン配置) **▲ XBDファイル** 

● 各種リファレンスデザイン・チュートリアル

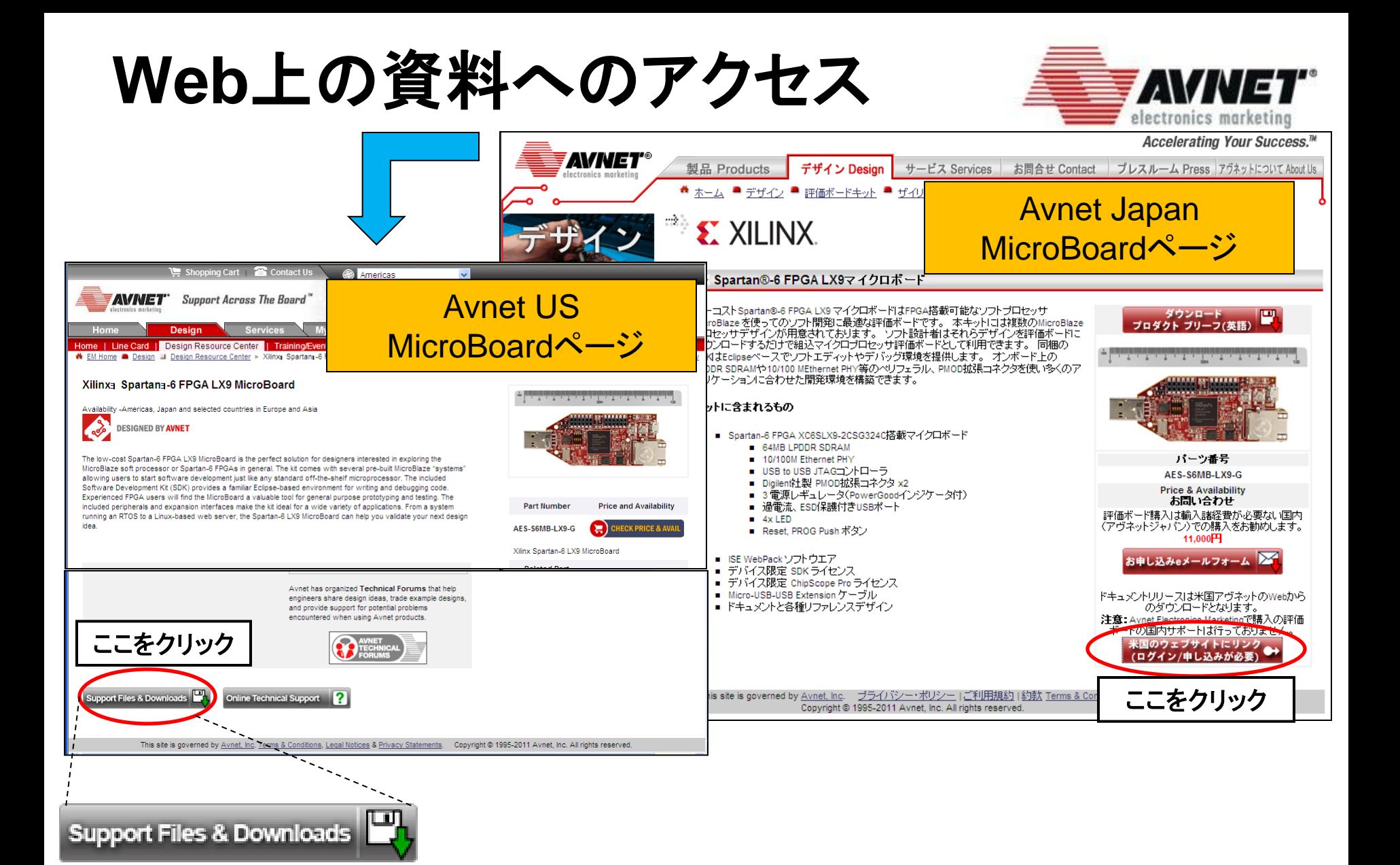

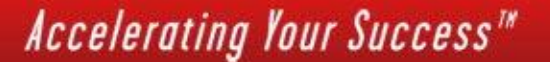

## **Web**上の資料へのアクセス

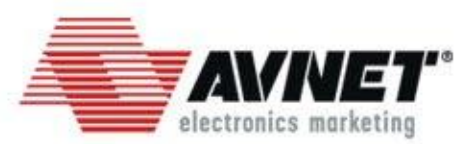

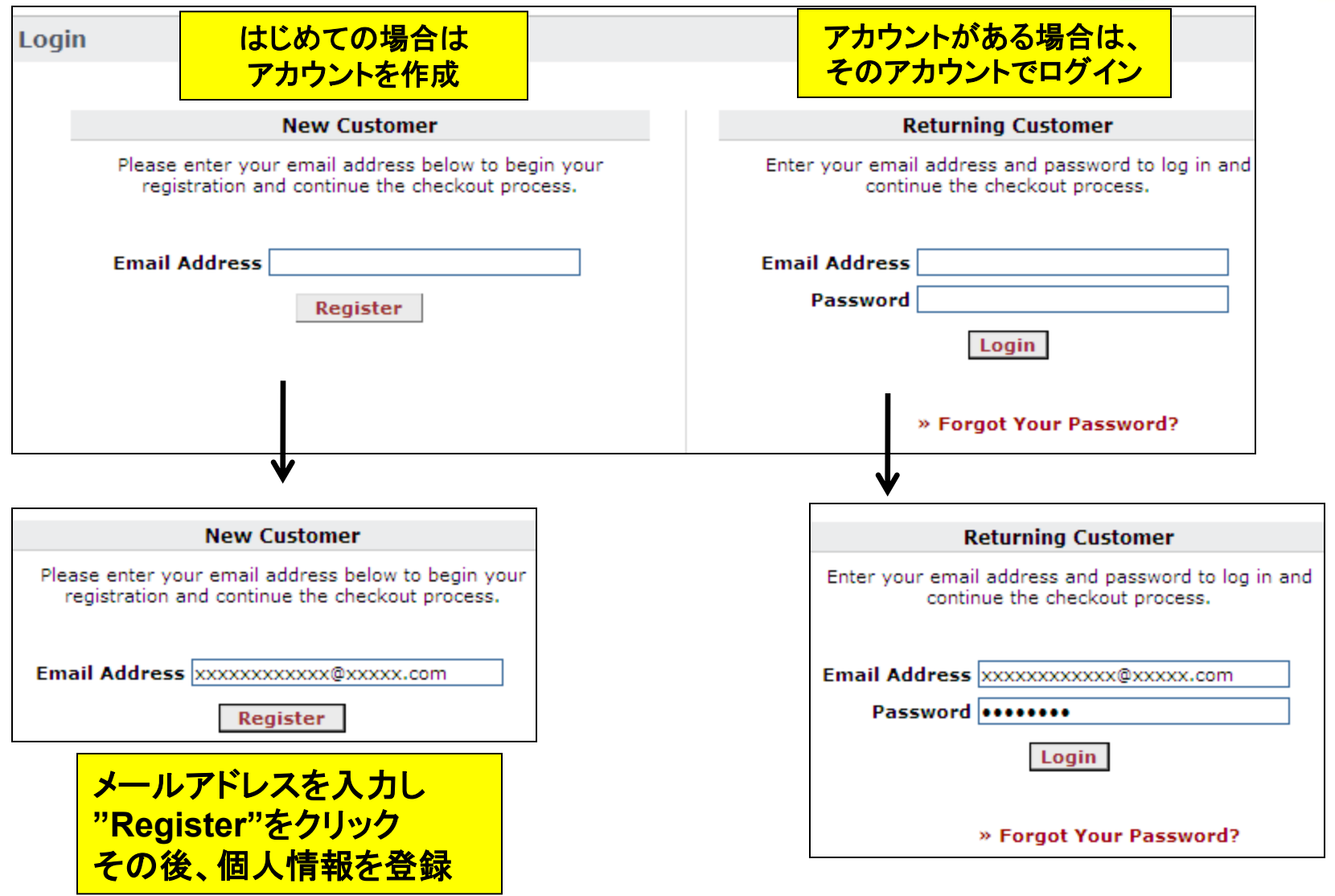

## **Web**上の資料へのアクセス

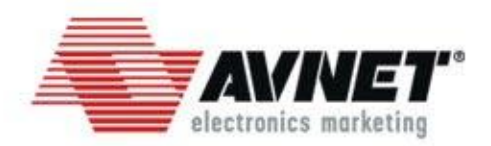

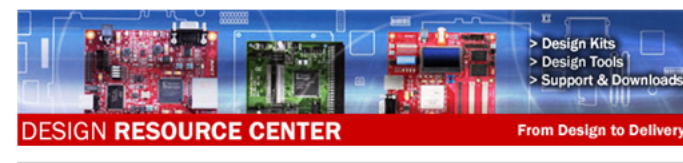

> Artel

> AMCC

 $\blacktriangleright$  Broadcom

 $\blacktriangleright$  intel

> Toshiba

 $\blacktriangleright$  **Yilloy** 

 $\blacktriangleright$  Avriet

#### Return to Support and Downloads Index >> Kilinx- Spartan-81226A XS MicroBoard **Support and Downloads** All Manufacturers pp Notes/Ref Designs EDK 12.4 Tutorials - EDK06 - Software Debugging SDK EDK06 - Solution (Zip) Analog Devices EDK05 - Embedded Simulation - EDK05 - Solution (Zip) EDK04 - ISE Integration Cypress Semiconductor EDK04 - Solution (Zip) Freescale Semiconductor EDK03 - Adding Custom IP Infineon Technologies EDK03 - Solution (Zip) EDK02 - Adding EDK IP EDK02 - Solution (Zip) INEC Electronics EDK01 - Creating Embedded System EDK01 - Solution (Zip) I National Semiconductor • ON Semiconductor **MicroRiaza Harrissana Diathrme** NXP Semiconductors > Software 101 - Hello World > Silicon Laboratories MicroBlaze Hardware Platforms Overview > Creating the AVS6LX9MBHP010 MicroBlaze Hardware Platform (EDK required)<br>> AVS6LX9MBHP030 Source v12.4.01 (EDK Required) **E** STMicroelectronics Texas Instruments - AVS6LX9MBHP030 v12.4.01 - AVS6LX9MBHP020 Source v12.4.01 (EDK Required) - AVS6LX9MBHP020 v12.4.01 AVS6LX9MBHP011 Source v13.1.01 (EDK Required) AVS6LX9MBHP011 v13.1.01 AVS6LX9MBHP010 Source v12.4.01 (EDK Required) AVS6LX9MBHP010 v12.4.01 Pealon Kits and Tools ISE Design Suite 12.4 > Blinking LED Design using Command-line Tools (Verilog and VHDL) > Implementing XAPP1141 with the Spartan-6 LX9 MicroBoard Building Your First MicroBlaze Design (Regulres EDK) PlooBlaze for the Xillinx Spartan-6 LX9 MicroBoard (VHDL) MIG Traffic Generator Design (Verilog and VHDL)

> XIIInx Spartan-6 LX9 Microboard, Rev. B - BOM

--<br>- Xilinx Spartan-6 LX9 Microboard - Getting Started Guide » Master User Constraints File

Design Kit Discussion Group - Spartan-6 LX9 MicroBoard

> Xillinx Spartan-6 LX9 Microboard, Rev. B - Schematics

> Xillinx Spartan-6 LX9 Microboard, Rev. B - Artwork Prints est Files > Factory Test Flash Image and Programming Instructions

ser Guide > Xillinx Spartan-6 LX9 Microboard, Rev. B - User Guide Spartan-6 LX9 MicroBoard Configuration Guide v.1.2

Supporting Documents > Sillicon Labs CP201x USB-to-UART Setup Guide v.1.0

**EDK12.4** > XBD Files - PLB Only

MicroBoardページ

## 各種デザイン・チュートリアル へのリンク

各種資料(ユーザーズガイド 、回路図、部品表など)への リンク

## **Avnet** リファレンスデザイン 一覧**(1)**

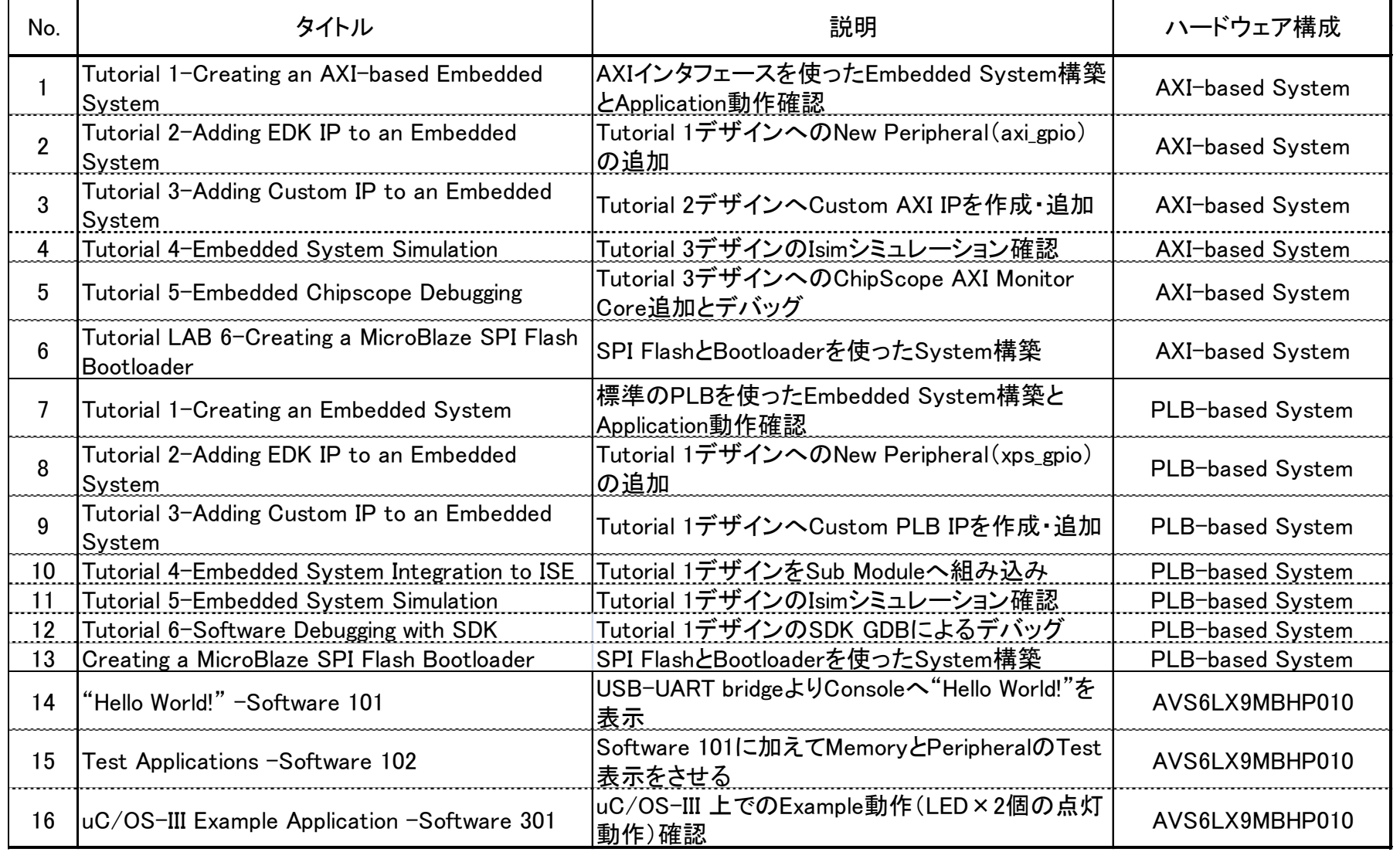

## **Avnet** リファレンスデザイン 一覧**(2)**

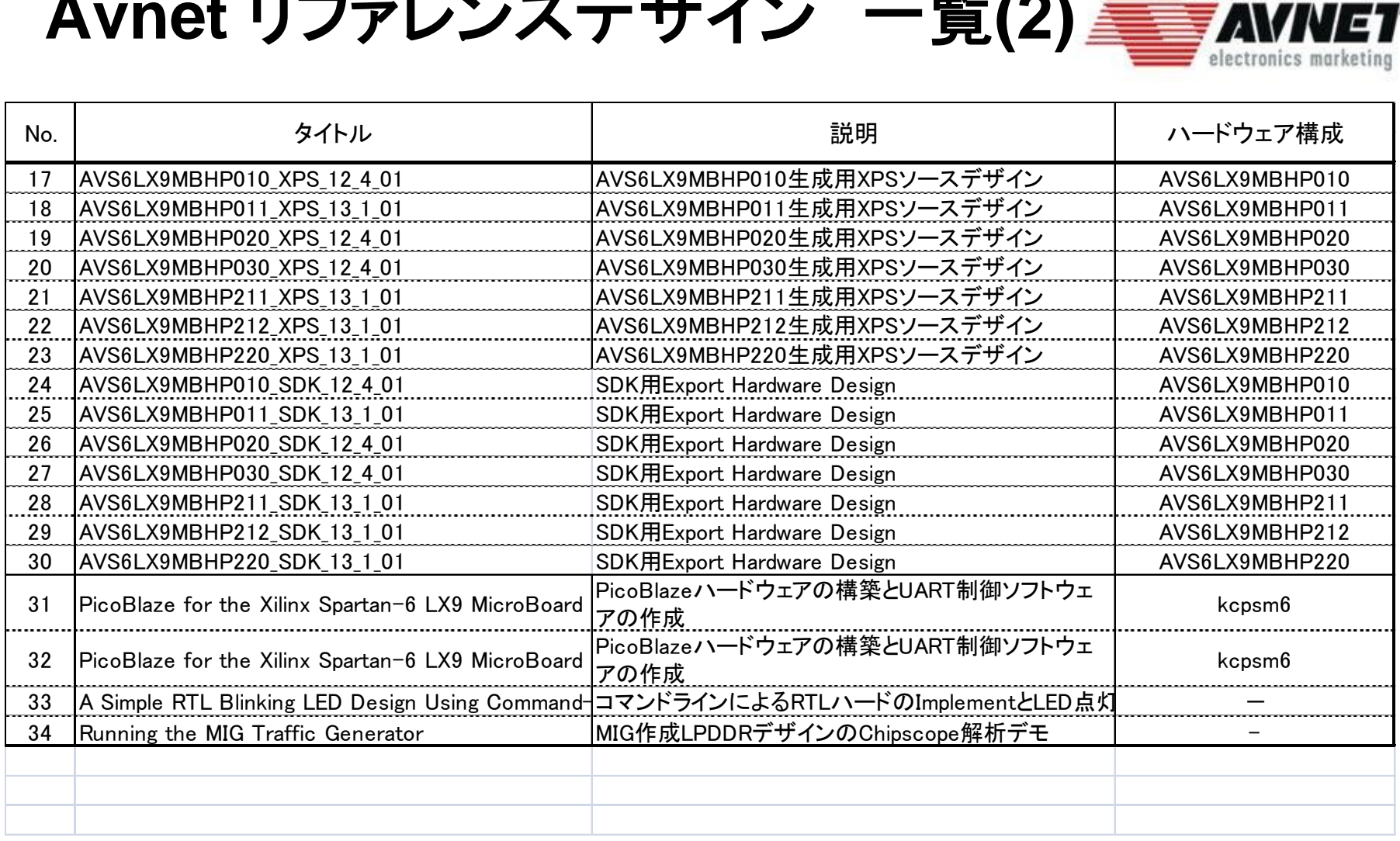

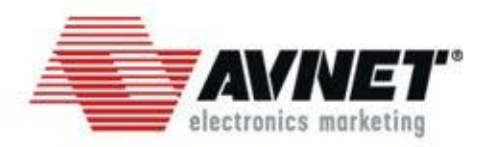

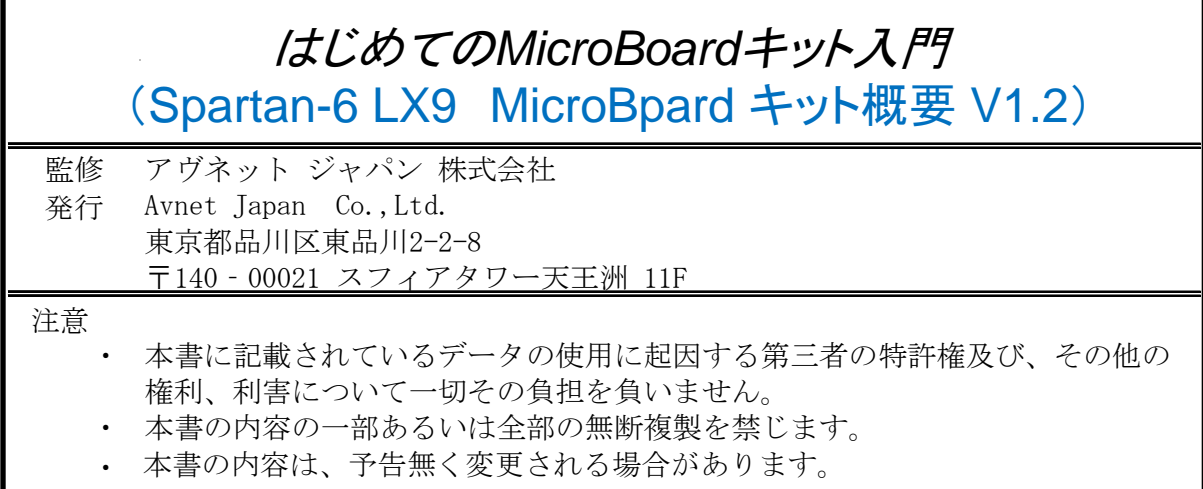

22